SD卡已经成为了移动设备和数码相机中受欢迎的存储选项之一。但是使用过程中难 免会遇到一些问题,例如SD卡突然打不开了,并且无法访问其中的数据。这种情况 常常让人感到烦恼和无助。但是不要紧张,下面我们将介绍SD卡打不开里面数据怎 样恢复的方法,希望对您有所帮助。

**一、SD卡打不开是怎么回事**

SD卡打不开可能有多种原因,包括但不限于:

- 1、SD卡软故障:长时间使用、插拔不当、突然断电或中病毒等因素。
- 2、读卡器故障: 连接SD卡的读卡器本身出现故障, 如接触不良、损坏等。
- 3、SD卡硬件故障:例如存储芯片损坏、坏道、电路板故障等。
- 4、文件系统错误:SD卡的文件系统出现错误或损坏。
- **二、SD卡打不开常见表现有哪些**

在执行SD卡数据恢复之前,我们需要先了解一下SD卡打不开常见表现有哪些:

- 1、连接SD卡时会出现错误提示,如"磁盘未被格式化,是否将其格式化"。
- 2、发现SD卡文件系统格式为RAW,同时磁盘空间变成0字节。
- 3、在磁盘管理器中查看SD卡的磁盘空间时,显示为未分配的状态。
- 4、SD卡插入读卡器连接到电脑,显示文件或目录损坏且无法读取。
- **三、SD卡打不开里面数据怎样恢复**

在面对SD卡打不开无法正常访问数据时,建议先检查连接是否良好,尝试重新插拔 sd卡、更换读卡器或电脑USB接口。如果问题依然存在,在SD卡没有物理性故障的 情况下,可以寻求专业的数据恢复软件的帮助,如云骑士数据恢复软件恢复SD卡里 面的数据,具体操作步骤如下:

演示机型:技嘉 H310M HD22.0

系统版本:Windows 10 专业版

软件版本:云骑士数据恢复软件3.21.0.92

步骤一、首先, 把需要恢复数据的SD卡与电脑连接好, 然后下载安装并运行软件, 点击场景模式中的"u盘/内存卡恢复"选项。

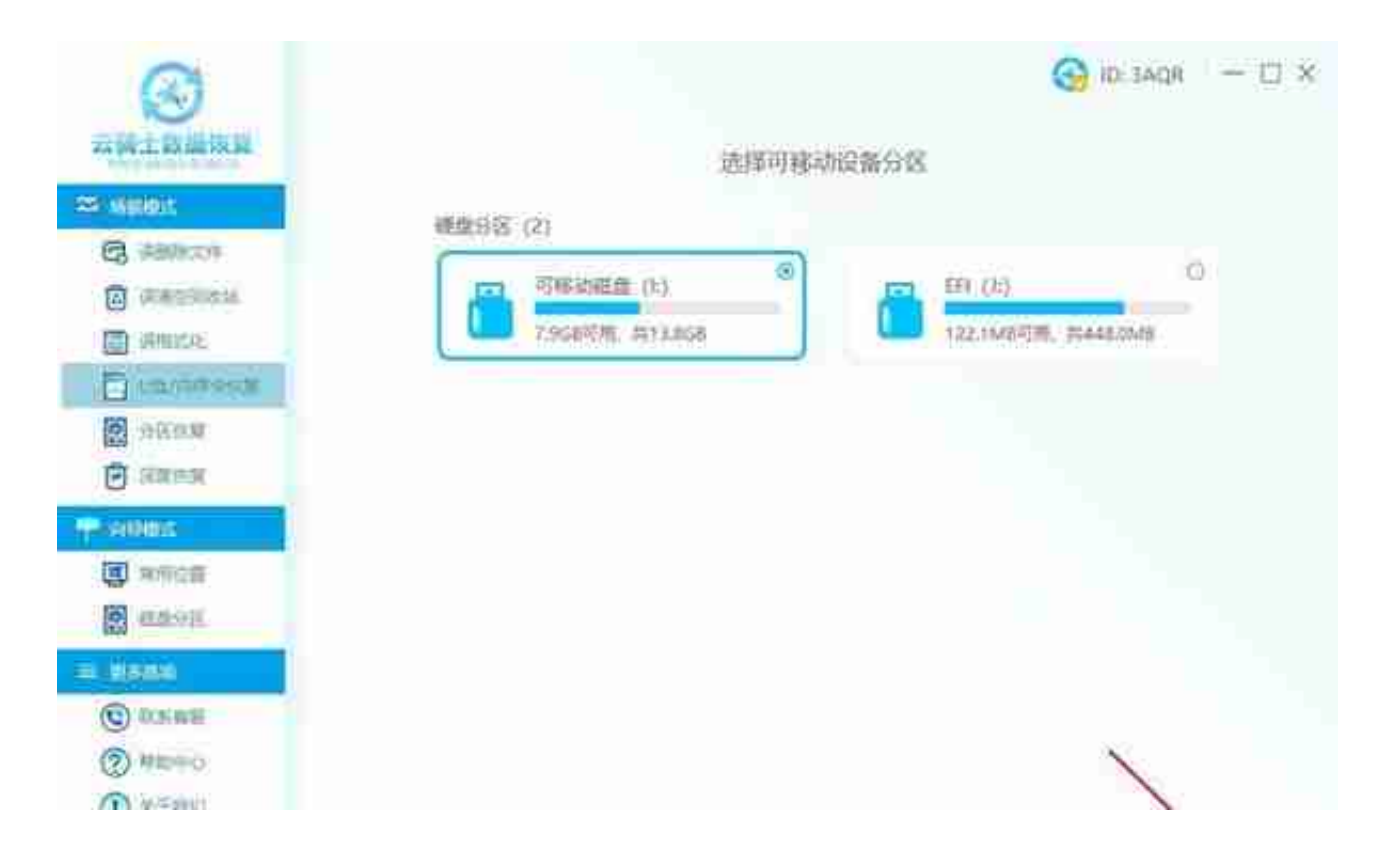

步骤三、接着,软件开始自动扫描,无需手动操作,请耐心等待,如果SD卡存在坏 道,扫描时间会更长一点,具体时间会显示出来。

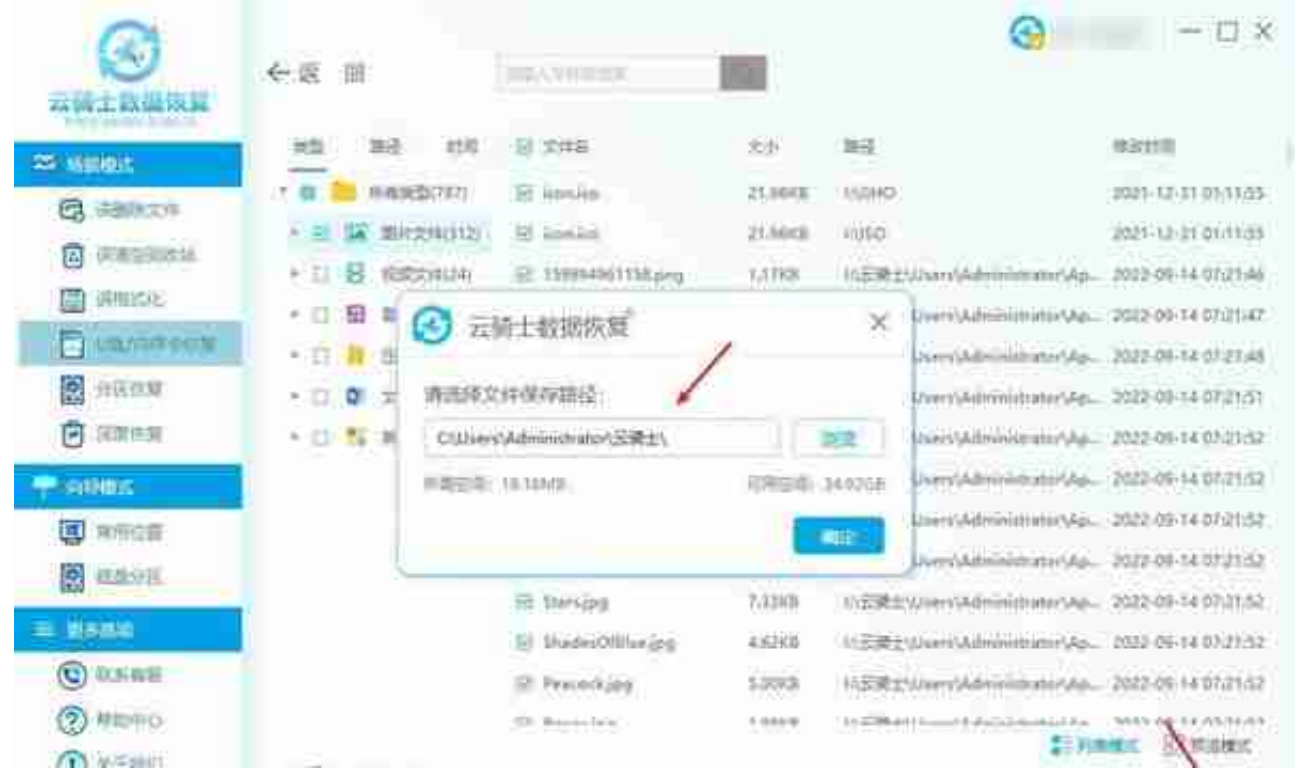

## **四、SD卡打不开怎么修复**

SD卡数据恢复完成后,可以尝试下面的方法来修复SD卡,解决SD卡打不开的情况 :

方法1、通过格式化来修复SD卡

演示机型:技嘉 H310M HD22.0

系统版本:Windows 10 专业版

步骤1. 按下"Win+X"组合键, 找到"磁盘管理"选项并单击。

## **智行理财网** sd卡无法读取怎么修复(sd卡无法读取怎么修复mac)

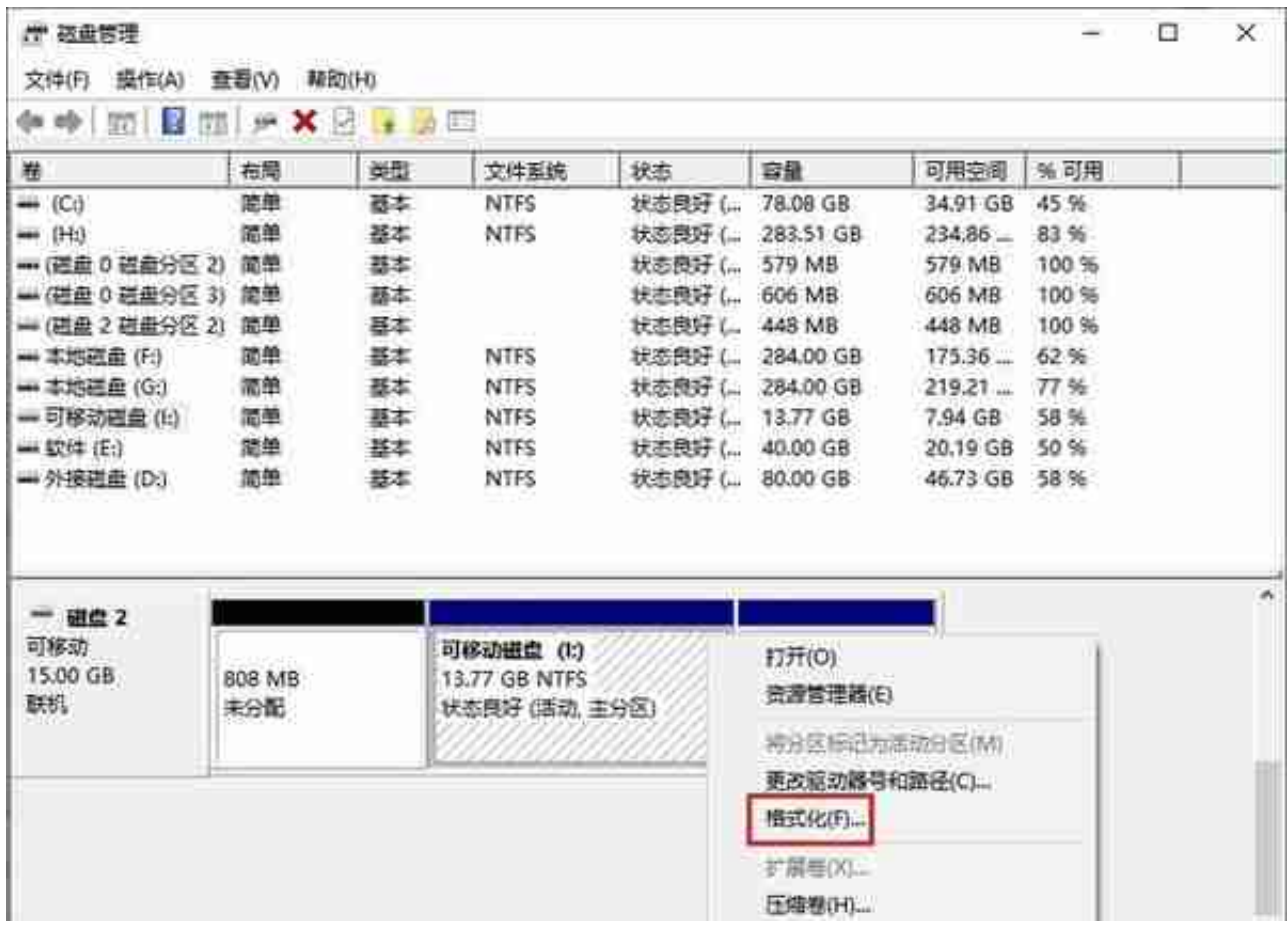

## 步骤3. 在弹出确定要格式化这个磁盘分区吗提示窗口中,点击"是"。

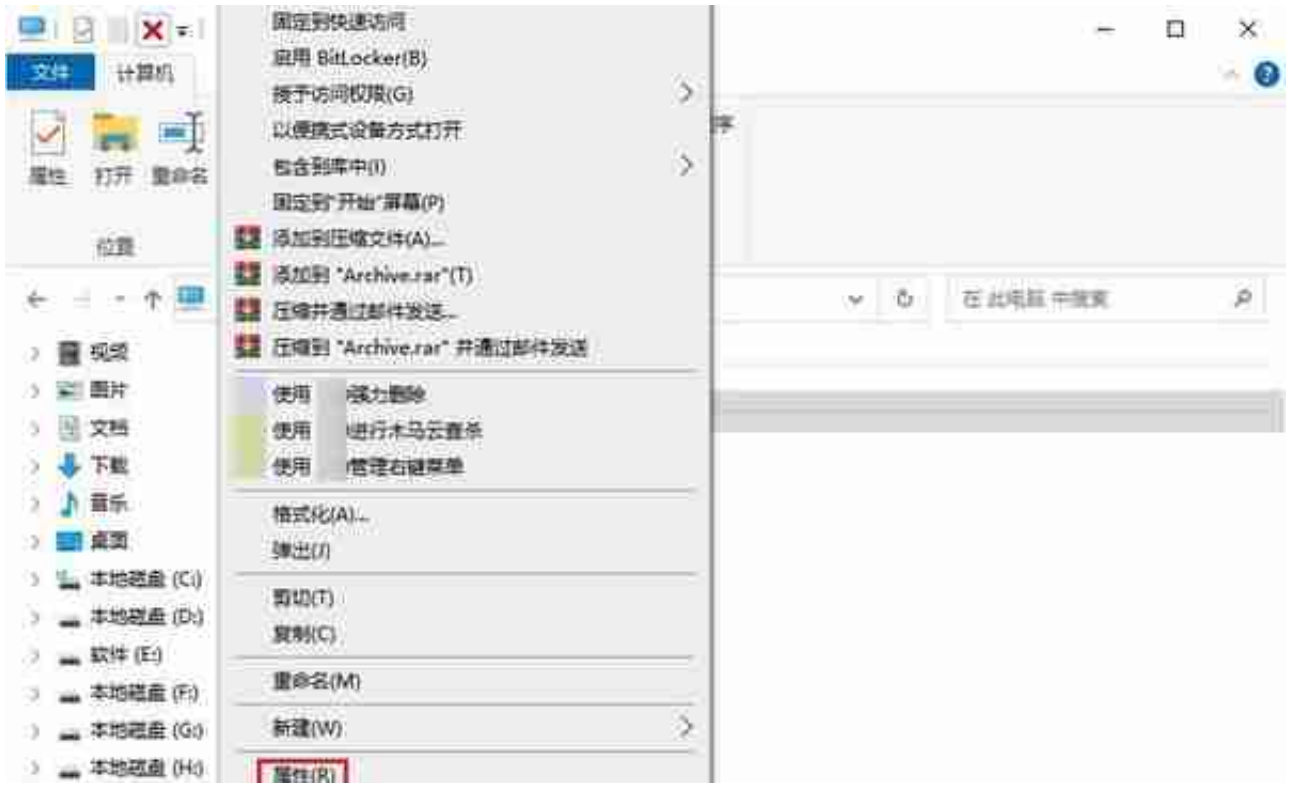

步骤2.

切换到"工具"选项卡,然后单击"检查"按钮来检查和修复文件系统错误。

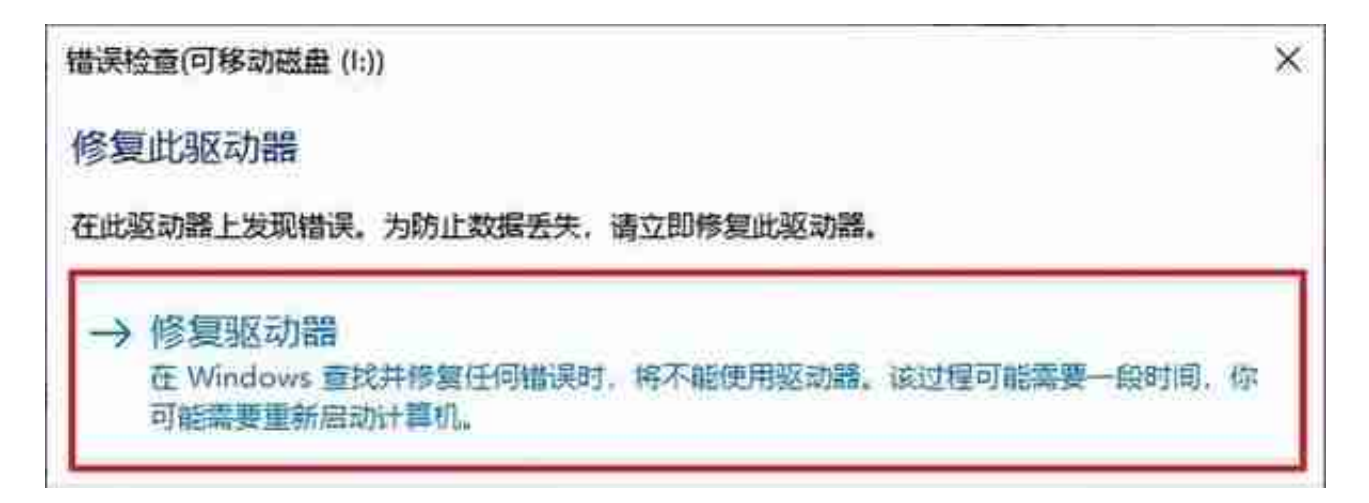

步骤4.等待系统修复完成,看下是否看可以正常打开并访问文件了。

**五、结论**

SD卡打不开怎么办?看似是复杂的问题,其实很容易解决。不论是SD卡还是其他 存储设备打不开,只要不是发生硬件损坏,用户均可以尝试使用软件恢复里面重要 的数据,然后再进行格式化或者修复等。但是需要注意的是,为了保证恢复效果, 在恢复数据之前,不要对SD卡进行其他操作。

本文来自 yqssjhf.com>> 创作不易,转载请注明出处。

**您可能感兴趣的文章**

[硬盘数据能按文件夹恢复吗?硬盘数据怎么按文件夹恢复](https://www.toutiao.com/article/7229879400832139828/?log_from=9ebbbc3f687638_1683509818876)

[u盘文件被病毒隐藏如何恢复正常?三种解决方法](https://www.toutiao.com/article/7229514047127896576/?log_from=cc1466a4646008_1683509844923)

[电脑c盘红色满了怎么清理c盘空间\(7种方法\)](https://www.toutiao.com/article/7229135077270372925/?log_from=0ea25363776da_1683509864341)